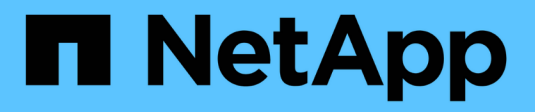

## **Configure la gestión de claves externas** ONTAP 9

NetApp April 24, 2024

This PDF was generated from https://docs.netapp.com/es-es/ontap/encryption-at-rest/configure-externalkey-management-overview-concept.html on April 24, 2024. Always check docs.netapp.com for the latest.

# **Tabla de contenidos**

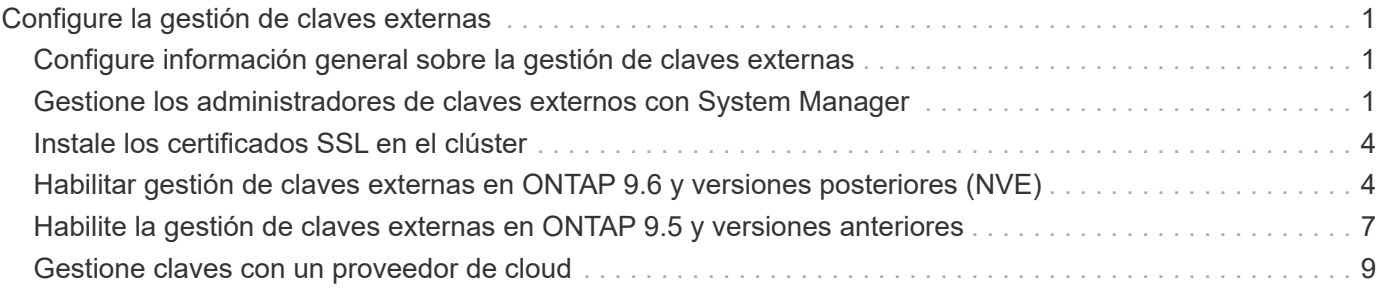

# <span id="page-2-0"></span>**Configure la gestión de claves externas**

# <span id="page-2-1"></span>**Configure información general sobre la gestión de claves externas**

Puede usar uno o varios servidores de gestión de claves externos para proteger las claves que utiliza el clúster para acceder a los datos cifrados. Un servidor de gestión de claves externo es un sistema de terceros en el entorno de almacenamiento que proporciona claves a los nodos mediante el protocolo de interoperabilidad de gestión de claves (KMIP).

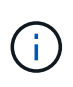

Para ONTAP 9.1 y versiones anteriores, las LIF de gestión de nodos se deben asignar a los puertos que están configurados con el rol de gestión de nodos antes de poder usar el gestor de claves externo.

El cifrado de volúmenes de NetApp (NVE) es compatible con el gestor de claves incorporado en ONTAP 9.1 y versiones posteriores. A partir de ONTAP 9.3, NVE admite la gestión de claves externas (KMIP) y el gestor de claves incorporado. A partir de ONTAP 9.10.1, puede utilizar [Azure Key Vault o el servicio de Google Cloud](#page-10-0) [Key Manager](#page-10-0) Para proteger las claves NVE. A partir de ONTAP 9.11.1, es posible configurar varios administradores de claves externos en un clúster de. Consulte [Configurar servidores de claves en cluster.](https://docs.netapp.com/es-es/ontap/encryption-at-rest/configure-cluster-key-server-task.html)

# <span id="page-2-2"></span>**Gestione los administradores de claves externos con System Manager**

A partir de ONTAP 9,7, puede almacenar y administrar claves de autenticación y cifrado con el Administrador de claves integrado. A partir de ONTAP 9.13.1, también es posible usar gestores de claves externos para almacenar y gestionar estas claves.

El gestor de claves incorporado almacena y gestiona claves en una base de datos segura interna del clúster. Su alcance es el cluster. Un gestor de claves externo almacena y gestiona claves fuera del clúster. Su alcance puede ser el clúster o el equipo virtual de almacenamiento. Pueden usarse uno o más administradores de claves externos. Se aplican las siguientes condiciones:

- Si se habilita el gestor de claves incorporado, no es posible habilitar un gestor de claves externo en el nivel del clúster, pero se puede habilitar en el nivel de máquina virtual de almacenamiento.
- Si se habilita un gestor de claves externo en el nivel de clúster, no se puede habilitar el administrador de claves incorporado.

Al usar administradores de claves externos, puede registrar hasta cuatro servidores de claves primarios por máquina virtual y clúster de almacenamiento. Cada servidor de claves primario se puede agrupar en clúster con hasta tres servidores de claves secundarios.

### **Configure un gestor de claves externo**

Para añadir un administrador de claves externo para una máquina virtual de almacenamiento, debe añadir una puerta de enlace opcional al configurar la interfaz de red para la máquina virtual de almacenamiento. Si la máquina virtual de almacenamiento se creó sin la ruta de red, deberá crear la ruta explícitamente para el gestor de claves externo. Consulte ["Crear una LIF \(interfaz de red\)".](https://docs.netapp.com/es-es/ontap/networking/create_a_lif.html)

### **Pasos**

Es posible configurar un administrador de claves externo comenzando desde distintas ubicaciones de System Manager.

1. Para configurar un gestor de claves externo, realice uno de los siguientes pasos de inicio.

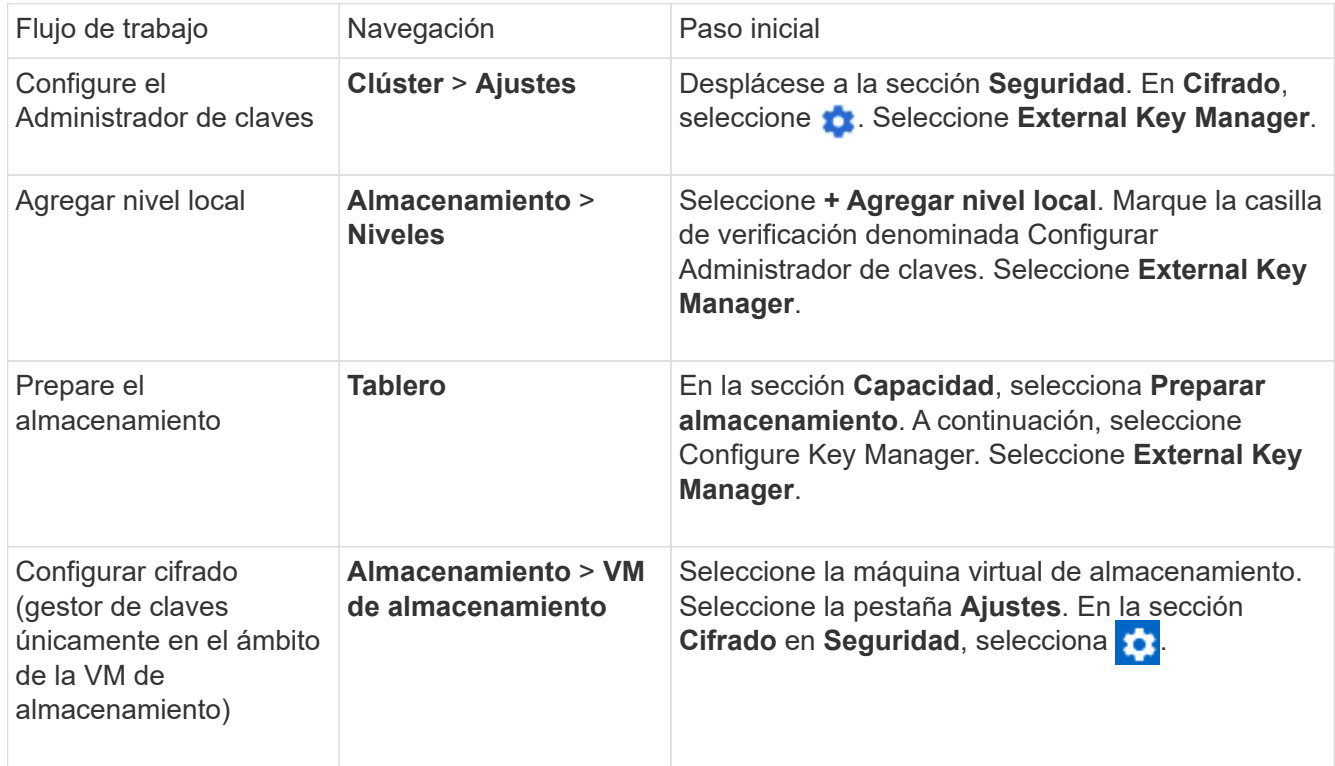

- 2. Para agregar un servidor de claves primario, seleccione  $+$  Add, Y complete los campos **IP Address o Host Name** y **Port**.
- 3. Los certificados instalados existentes se enumeran en los campos **Certificados de CA de servidor KMIP** y **Certificado de cliente KMIP**. Puede realizar cualquiera de las siguientes acciones:
	- Seleccione para seleccionar los certificados instalados que desea asignar al gestor de claves. (Se pueden seleccionar varios certificados de CA de servicio, pero solo se puede seleccionar un certificado de cliente).
	- Seleccione **Añadir nuevo certificado** para agregar un certificado que aún no se haya instalado y asignarlo al administrador de claves externo.
	- Seleccione × junto al nombre del certificado para eliminar los certificados instalados que no desea asignar al gestor de claves externo.
- 4. Para agregar un servidor de claves secundario, seleccione **Agregar** en la columna **Servidores de claves secundarios** y proporcione sus detalles.
- 5. Seleccione **Guardar** para completar la configuración.

### **Edite un gestor de claves externo existente**

Si ya configuró un administrador de claves externo, es posible modificar su configuración.

### **Pasos**

1. Para editar la configuración de un gestor de claves externo, realice uno de los siguientes pasos de inicio.

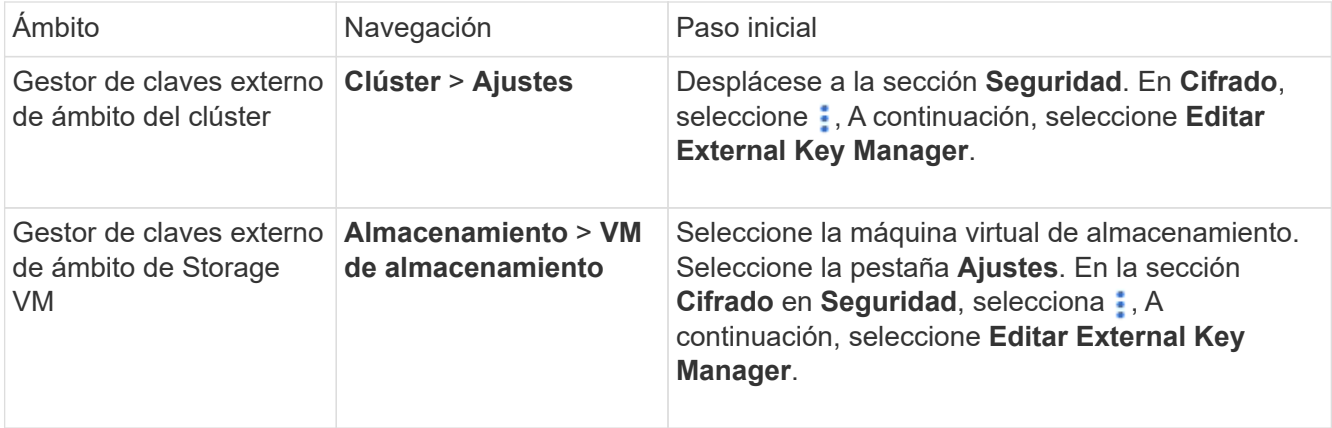

- 2. Los servidores de claves existentes se enumeran en la tabla **Servidores de claves**. Es posible realizar las siguientes operaciones:
	- Para agregar un nuevo servidor de claves, seleccione  $+$  Add.
	- Para suprimir un servidor de claves, seleccione al final de la celda de la tabla que contiene el nombre del servidor de claves. Los servidores de claves secundarios asociados con ese servidor de claves primario también se eliminan de la configuración.

### **Elimine un gestor de claves externo**

Es posible eliminar un gestor de claves externo si los volúmenes no están cifrados.

### **Pasos**

1. Para eliminar un gestor de claves externo, realice uno de los siguientes pasos.

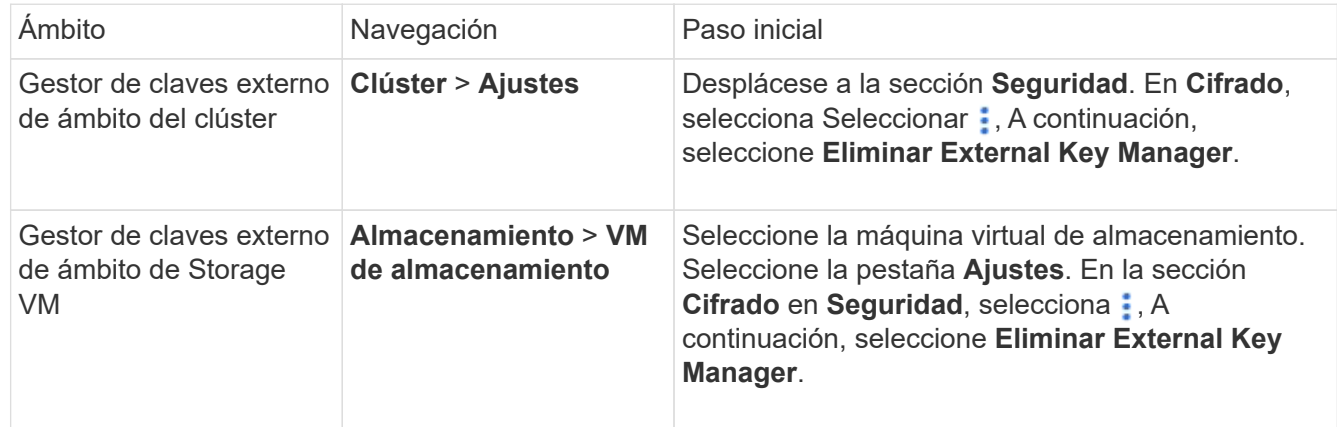

### **Migrar claves entre gestores de claves**

Cuando se habilitan varios administradores de claves en un clúster, las claves deben migrarse de un administrador de claves a otro. Este proceso se completa automáticamente con System Manager.

• Si se habilita el administrador de claves incorporado o un gestor de claves externo en el nivel del clúster y algunos volúmenes están cifrados, A continuación, cuando se configura un administrador de claves externo en el nivel de la máquina virtual de almacenamiento, las claves se deben migrar desde el administrador de claves incorporado o el administrador de claves externo en el nivel del clúster al administrador de claves externo en el nivel de la máquina virtual de almacenamiento. System Manager completa automáticamente este proceso.

• Si se crearon volúmenes sin cifrado en una máquina virtual de almacenamiento, no es necesario migrar las claves.

# <span id="page-5-0"></span>**Instale los certificados SSL en el clúster**

El clúster y el servidor KMIP utilizan certificados SSL KMIP para verificar la identidad de las otras y establecer una conexión SSL. Antes de configurar la conexión SSL con el servidor KMIP, debe instalar los certificados SSL de cliente KMIP para el clúster y el certificado público SSL para la entidad de certificación (CA) raíz del servidor KMIP.

### **Acerca de esta tarea**

En una pareja de alta disponibilidad, ambos nodos deben usar los mismos certificados KMIP públicos y privados. Si conecta varias parejas de alta disponibilidad con el mismo servidor KMIP, todos los nodos de las parejas de alta disponibilidad deben utilizar los mismos certificados KMIP públicos y privados.

### **Antes de empezar**

- La hora debe sincronizarse en el servidor que crea los certificados, el servidor KMIP y el clúster.
- Debe haber obtenido el certificado de cliente SSL KMIP público para el clúster.
- Debe haber obtenido la clave privada asociada con el certificado de cliente SSL KMIP para el clúster.
- El certificado de cliente SSL KMIP no debe estar protegido por contraseña.
- Debe haber obtenido el certificado público de SSL para la entidad de certificación (CA) raíz del servidor KMIP.
- En un entorno de MetroCluster, debe instalar los mismos certificados SSL KMIP en ambos clústeres.

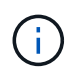

Es posible instalar los certificados de cliente y de servidor en el servidor KMIP antes o después de instalar los certificados en el clúster.

### **Pasos**

1. Instale los certificados de cliente SSL KMIP para el clúster:

security certificate install -vserver admin svm name -type client

Se le solicita que introduzca los certificados públicos y privados de SSL KMIP.

cluster1::> security certificate install -vserver cluster1 -type client

2. Instale el certificado público SSL para la entidad de certificación (CA) raíz del servidor KMIP:

security certificate install -vserver admin svm name -type server-ca

cluster1::> security certificate install -vserver cluster1 -type server-ca

# <span id="page-5-1"></span>**Habilitar gestión de claves externas en ONTAP 9.6 y versiones posteriores (NVE)**

Puede utilizar uno o varios servidores KMIP para proteger las claves que utiliza el clúster para acceder a los datos cifrados. A partir de ONTAP 9.6, tiene la opción de configurar

un gestor de claves externo independiente para proteger las claves que utiliza una SVM de datos para acceder a los datos cifrados.

A partir de ONTAP 9.11.1, puede agregar hasta 3 servidores de claves secundarios por servidor de claves primario para crear un servidor de claves en clúster. Para obtener más información, consulte [Configurar](https://docs.netapp.com/es-es/ontap/encryption-at-rest/configure-cluster-key-server-task.html) [servidores de claves externas en cluster](https://docs.netapp.com/es-es/ontap/encryption-at-rest/configure-cluster-key-server-task.html).

#### **Acerca de esta tarea**

Se pueden conectar hasta cuatro servidores KMIP a un clúster o una SVM. Se recomienda un mínimo de dos servidores para la redundancia y la recuperación ante desastres.

El alcance de la gestión de claves externas determina si los servidores de gestión de claves protegen todas las SVM del clúster o solo las SVM seleccionadas:

- Puede usar un *cluster scope* a fin de configurar la gestión de claves externas para todas las SVM del clúster. El administrador de clúster tiene acceso a todas las claves almacenadas en los servidores.
- A partir de ONTAP 9.6, puede usar un *SVM Scope* para configurar la gestión de claves externa para una SVM de datos en el clúster. Esto es mejor para entornos multi-tenant en los que cada inquilino usa una SVM (o un conjunto de SVM) diferente para servir datos. Solo el administrador de SVM para un inquilino determinado tiene acceso a las claves de ese inquilino.
- Para entornos multi-tenant, instale una licencia para *MT\_EK\_MGMT* mediante el siguiente comando:

system license add -license-code <MT EK MGMT license code>

Para obtener una sintaxis de comando completa, consulte la página de manual del comando.

Puede utilizar ambos ámbitos en el mismo clúster. Si se configuraron servidores de gestión de claves para una SVM, ONTAP solo usa esos servidores para proteger las claves. De lo contrario, ONTAP protege las claves con los servidores de gestión de claves configurados para el clúster.

Puede configurar la gestión de claves incorporada en el ámbito del clúster y la gestión de claves externas en el ámbito de la SVM. Puede utilizar el security key-manager key migrate Comando para migrar claves de la gestión de claves integrada en el ámbito del clúster a administradores de claves externos en el ámbito de la SVM.

#### **Antes de empezar**

- Deben haberse instalado el cliente KMIP SSL y los certificados de servidor.
- Debe ser un administrador de clúster o de SVM para ejecutar esta tarea.
- Si desea habilitar la gestión de claves externas para un entorno de MetroCluster, MetroCluster debe estar completamente configurado para poder habilitar la gestión de claves externas.
- En un entorno de MetroCluster, debe instalar el certificado SSL KMIP en ambos clústeres.

#### **Pasos**

1. Configure la conectividad del gestor de claves para el clúster:

```
security key-manager external enable -vserver admin_SVM -key-servers
host name|IP address:port, ... -client-cert client certificate -server-ca-cert
server CA certificates
```
- La security key-manager external enable el comando sustituye al security key-manager setup comando. Si ejecuta el comando en la solicitud de inicio de sesión del clúster, *admin\_SVM* Los valores predeterminados en la SVM de administrador del clúster actual. Para poder configurar el ámbito del clúster, debe ser el administrador del clúster. Puede ejecutar el security key-manager external modify comando para cambiar la configuración de gestión de claves externas.
- En un entorno de MetroCluster, si va a configurar la gestión de claves externa para la SVM de administrador, debe repetir el security key-manager external enable en el clúster de partners.

El siguiente comando habilita la gestión de claves externas para cluster1 con tres servidores de claves externas. El primer servidor de claves se especifica mediante su nombre de host y puerto, el segundo se especifica mediante una dirección IP y el puerto predeterminado, y el tercero se especifica mediante una dirección IPv6 y un puerto:

```
clusterl::> security key-manager external enable -vserver cluster1 -key
-servers
ks1.local:15696,10.0.0.10,[fd20:8b1e:b255:814e:32bd:f35c:832c:5a09]:1234
-client-cert AdminVserverClientCert -server-ca-certs
AdminVserverServerCaCert
```
2. Configure un administrador de claves una SVM:

```
security key-manager external enable -vserver SVM -key-servers
host name|IP address:port, ... -client-cert client certificate -server-ca-cert
server CA certificates
```
- Si ejecuta el comando en la solicitud de inicio de sesión de SVM, SVM El valor predeterminado es la SVM actual. Para configurar el ámbito de SVM, debe ser un administrador de clústeres o de SVM. Puede ejecutar el security key-manager external modify comando para cambiar la configuración de gestión de claves externas.
- En un entorno de MetroCluster, si va a configurar la gestión de claves externas para una SVM de datos, no es necesario repetir el security key-manager external enable en el clúster de partners.

El siguiente comando habilita la gestión de claves externas para svm1 con un único servidor de claves escuchando en el puerto predeterminado 5696:

```
svm11::> security key-manager external enable -vserver svm1 -key-servers
keyserver.svm1.com -client-cert SVM1ClientCert -server-ca-certs
SVM1ServerCaCert
```
3. Repita el último paso para todas las SVM adicionales.

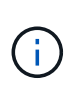

También puede utilizar el security key-manager external add-servers Comando para configurar SVM adicionales. La security key-manager external addservers el comando sustituye al security key-manager add comando. Para obtener una sintaxis de comando completa, consulte la página man.

4. Compruebe que todos los servidores KMIP configurados están conectados:

```
security key-manager external show-status -node node name
```
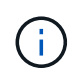

La security key-manager external show-status el comando sustituye al security key-manager show -status comando. Para obtener una sintaxis de comando completa, consulte la página man.

```
cluster1::> security key-manager external show-status
Node Vserver Key-Server Status Status
---- ------- ---------------------------------------
-------------
node1
       svm1
            keyserver.svm1.com:5696 available available
       cluster1
              10.0.0.10:5696 available
              fd20:8b1e:b255:814e:32bd:f35c:832c:5a09:1234 available
            ks1.local:15696 available available
node2
       svm1
            keyserver.svm1.com:5696 available available
       cluster1
              10.0.0.10:5696 available
              fd20:8b1e:b255:814e:32bd:f35c:832c:5a09:1234 available
            ks1.local:15696 available available
8 entries were displayed.
```
5. Opcionalmente, convierta volúmenes de texto sin formato en volúmenes cifrados.

volume encryption conversion start

Debe haber configurado completamente un gestor de claves externo para poder convertir los volúmenes. En un entorno MetroCluster, debe configurarse un gestor de claves externo en ambos sitios.

## <span id="page-8-0"></span>**Habilite la gestión de claves externas en ONTAP 9.5 y versiones anteriores**

Puede utilizar uno o varios servidores KMIP para proteger las claves que utiliza el clúster

para acceder a los datos cifrados. Se pueden conectar hasta cuatro servidores KMIP a un nodo. Se recomienda un mínimo de dos servidores para la redundancia y la recuperación ante desastres.

### **Acerca de esta tarea**

ONTAP configura la conectividad de los servidores KMIP para todos los nodos del clúster.

### **Antes de empezar**

- Deben haberse instalado el cliente KMIP SSL y los certificados de servidor.
- Para realizar esta tarea, debe ser un administrador de clústeres.
- Debe configurar el entorno de MetroCluster antes de configurar un gestor de claves externo.
- En un entorno de MetroCluster, debe instalar el certificado SSL KMIP en ambos clústeres.

### **Pasos**

1. Configure la conectividad de Key Manager para los nodos del clúster:

security key-manager setup

Se inicia la configuración del gestor de claves.

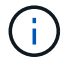

En un entorno de MetroCluster, debe ejecutar este comando en ambos clústeres.

- 2. Introduzca la respuesta adecuada en cada solicitud.
- 3. Añadir un servidor KMIP:

security key-manager add -address key\_management\_server\_ipaddress

clusterl::> security key-manager add -address 20.1.1.1

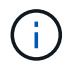

En un entorno de MetroCluster, debe ejecutar este comando en ambos clústeres.

4. Añada un servidor KMIP adicional para redundancia:

security key-manager add -address key management server ipaddress

clusterl::> security key-manager add -address 20.1.1.2

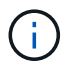

En un entorno de MetroCluster, debe ejecutar este comando en ambos clústeres.

5. Compruebe que todos los servidores KMIP configurados están conectados:

security key-manager show -status

Para obtener una sintaxis de comando completa, consulte la página man.

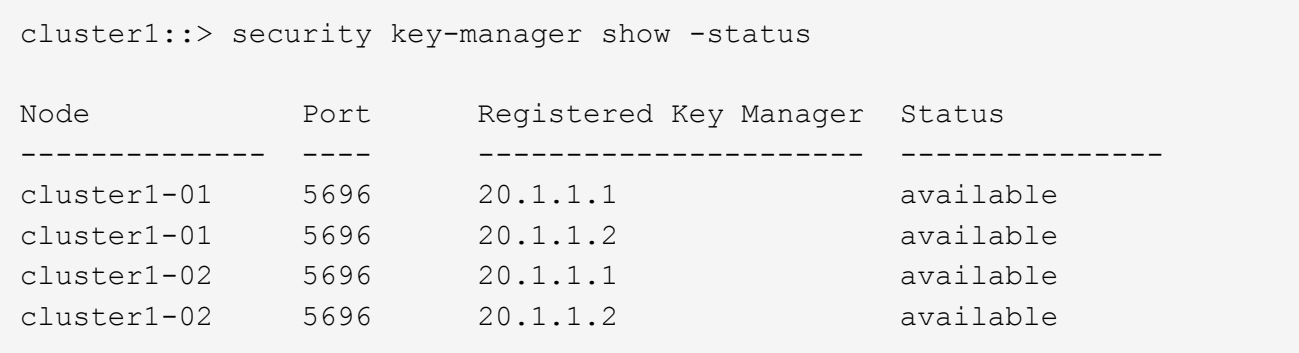

6. Opcionalmente, convierta volúmenes de texto sin formato en volúmenes cifrados.

volume encryption conversion start

Debe haber configurado completamente un gestor de claves externo para poder convertir los volúmenes. En un entorno MetroCluster, debe configurarse un gestor de claves externo en ambos sitios.

## <span id="page-10-0"></span>**Gestione claves con un proveedor de cloud**

A partir de ONTAP 9.10.1, puede utilizar ["Azure Key Vault \(AKV\)"](https://docs.microsoft.com/en-us/azure/key-vault/general/basic-concepts) y.. ["Servicio de gestión](https://cloud.google.com/kms/docs) [de claves de Google Cloud Platform \(Cloud KMS\)"](https://cloud.google.com/kms/docs) Para proteger sus claves de cifrado de ONTAP en una aplicación alojada en el cloud. A partir de ONTAP 9.12.0, también puede proteger las claves de NVE con ["KMS DE AWS".](https://docs.aws.amazon.com/kms/latest/developerguide/overview.html)

AWS KMS, AKV y Cloud KMS se pueden utilizar para proteger ["Claves de cifrado de volúmenes de NetApp](https://docs.netapp.com/es-es/ontap/encryption-at-rest/configure-netapp-volume-encryption-concept.html) [\(NVE\)"](https://docs.netapp.com/es-es/ontap/encryption-at-rest/configure-netapp-volume-encryption-concept.html) Solo para SVM de datos.

### **Acerca de esta tarea**

La gestión de claves con un proveedor de cloud se puede habilitar con la interfaz de línea de comandos o la API DE REST DE ONTAP.

Al usar un proveedor de cloud para proteger las claves, tiene en cuenta que de forma predeterminada se usa un LIF SVM de datos para comunicarse con el punto final de gestión de claves de cloud. Una red de gestión de nodos se usa para comunicarse con los servicios de autenticación del proveedor de cloud (login.microsoftonline.com para Azure; oauth2.googleapis.com para Cloud KMS). Si la red de clúster no está configurada correctamente, el clúster no utilizará correctamente el servicio de gestión de claves.

Al utilizar el servicio de gestión de claves de un proveedor de cloud, debe tener en cuenta las siguientes limitaciones:

- La gestión de claves para proveedores de cloud no está disponible para el cifrado del almacenamiento de NetApp (NSE) y el cifrado de agregados de NetApp (NAE). ["KMIP externos"](#page-5-1) se puede utilizar en su lugar.
- La gestión de claves para proveedores de cloud no está disponible para las configuraciones de MetroCluster.
- La gestión de claves del proveedor de cloud solo puede configurarse en una SVM de datos.

### **Antes de empezar**

• Debe haber configurado el KMS en el proveedor de nube correspondiente.

- Los nodos del clúster ONTAP deben admitir NVE.
- ["Debe haber instalado las licencias de cifrado de volúmenes \(VE\) y de gestión de claves de cifrado multi](https://docs.netapp.com/us-en/ontap/encryption-at-rest/install-license-task.html)[tenant \(MTEKM\)".](https://docs.netapp.com/us-en/ontap/encryption-at-rest/install-license-task.html) Estas licencias se incluyen con ["ONTAP One".](https://docs.netapp.com/us-en/ontap/system-admin/manage-licenses-concept.html#licenses-included-with-ontap-one)
- Debe ser un administrador de clúster o de SVM.
- Las SVM de datos no deben incluir ningún volumen cifrado ni emplear un gestor de claves. Si la SVM de datos incluye volúmenes cifrados, debe migrarlos antes de configurar el KMS.

### **Habilite la gestión de claves externas**

La habilitación de la gestión de claves externas depende del administrador de claves específico que se use. Elija la pestaña del gestor de claves y el entorno adecuados.

### **AWS**

### **Antes de empezar**

- Debe crear un permiso para la clave KMS de AWS que utilizará el rol de IAM que gestiona el cifrado. El rol de IAM debe incluir una política que permita las siguientes operaciones:
	- DescribeKey
	- Encrypt
	- Decrypt

Para obtener más información, consulte la documentación de AWS para ["subvenciones".](https://docs.aws.amazon.com/kms/latest/developerguide/concepts.html#grant)

### **Habilite AWS KMV en una SVM de ONTAP**

- 1. Antes de comenzar, obtenga tanto el ID de clave de acceso como la clave secreta de su KMS de AWS.
- 2. Configure el nivel de privilegio en Advanced: set -priv advanced
- 3. Habilitar AWS KMS:

```
security key-manager external aws enable -vserver svm_name -region
AWS_region -key-id key_ID -encryption-context encryption_context
```
- 4. Cuando se le solicite, introduzca la clave secreta.
- 5. Confirme que el KMS de AWS se ha configurado correctamente: security key-manager external aws show -vserver *svm\_name*

### **Azure**

### **Habilite Azure Key Vault en una SVM de ONTAP**

- 1. Antes de empezar, debe obtener las credenciales de autenticación adecuadas de su cuenta de Azure, ya sea un secreto de cliente o un certificado. También debe asegurarse de que todos los nodos del clúster estén en buen estado. Puede comprobarlo con el comando cluster show.
- 2. Establezca el nivel privilegiado en avanzado set -priv advanced
- 3. Habilite AKV en el SVM

```
security key-manager external azure enable -client-id client_id -tenant-id
tenant_id -name -key-id key_id -authentication-method {certificate|client-
secret}
```
Cuando se le solicite, introduzca el certificado de cliente o el secreto de cliente desde la cuenta de Azure.

4. Compruebe que AKV está activado correctamente:

```
security key-manager external azure show vserver svm_name
Si la accesibilidad del servicio no es correcta, establezca la conectividad con el servicio de gestión de
claves AKV a través del LIF de Data SVM.
```
### **Google Cloud**

#### **Habilite Cloud KMS en una SVM de ONTAP**

1. Antes de comenzar, obtenga la clave privada para el archivo de claves de cuenta de Google Cloud KMS en formato JSON. Se puede encontrar en su cuenta de GCP.

También debe asegurarse de que todos los nodos del clúster estén en buen estado. Puede comprobarlo con el comando cluster show.

- 2. Defina el nivel con privilegios en avanzado: set -priv advanced
- 3. Habilite Cloud KMS en la SVM

```
security key-manager external gcp enable -vserver svm_name -project-id
project_id-key-ring-name key_ring_name -key-ring-location key_ring_location
-key-name key_name
Cuando se le solicite, introduzca el contenido del archivo JSON con la clave privada de cuenta de
servicio
```
4. Compruebe que Cloud KMS está configurado con los parámetros correctos: security key-manager external gcp show vserver *svm\_name* El estado de kms\_wrapped\_key\_status será "UNKNOWN" si no se crearon volúmenes cifrados. Si la accesibilidad del servicio no es correcta, establezca la conectividad con el servicio de gestión de claves de GCP a través de la LIF de SVM de datos.

Si ya hay uno o más volúmenes cifrados configurados para una SVM de datos y el administrador de claves incorporado de la SVM de administrador gestiona las claves NVE correspondientes, esas claves se deben migrar al servicio de gestión de claves externa. Para hacerlo con la CLI, ejecute el comando: security key-manager key migrate -from-Vserver *admin\_SVM* -to-Vserver *data\_SVM* No se pueden crear nuevos volúmenes cifrados para la SVM de datos del inquilino hasta que todas las claves NVE de la SVM de datos se migren correctamente.

### **Información relacionada**

• ["Cifrar volúmenes con las soluciones de cifrado de NetApp para Cloud Volumes ONTAP"](https://docs.netapp.com/us-en/cloud-manager-cloud-volumes-ontap/task-encrypting-volumes.html)

### **Información de copyright**

Copyright © 2024 NetApp, Inc. Todos los derechos reservados. Imprimido en EE. UU. No se puede reproducir este documento protegido por copyright ni parte del mismo de ninguna forma ni por ningún medio (gráfico, electrónico o mecánico, incluidas fotocopias, grabaciones o almacenamiento en un sistema de recuperación electrónico) sin la autorización previa y por escrito del propietario del copyright.

El software derivado del material de NetApp con copyright está sujeto a la siguiente licencia y exención de responsabilidad:

ESTE SOFTWARE LO PROPORCIONA NETAPP «TAL CUAL» Y SIN NINGUNA GARANTÍA EXPRESA O IMPLÍCITA, INCLUYENDO, SIN LIMITAR, LAS GARANTÍAS IMPLÍCITAS DE COMERCIALIZACIÓN O IDONEIDAD PARA UN FIN CONCRETO, CUYA RESPONSABILIDAD QUEDA EXIMIDA POR EL PRESENTE DOCUMENTO. EN NINGÚN CASO NETAPP SERÁ RESPONSABLE DE NINGÚN DAÑO DIRECTO, INDIRECTO, ESPECIAL, EJEMPLAR O RESULTANTE (INCLUYENDO, ENTRE OTROS, LA OBTENCIÓN DE BIENES O SERVICIOS SUSTITUTIVOS, PÉRDIDA DE USO, DE DATOS O DE BENEFICIOS, O INTERRUPCIÓN DE LA ACTIVIDAD EMPRESARIAL) CUALQUIERA SEA EL MODO EN EL QUE SE PRODUJERON Y LA TEORÍA DE RESPONSABILIDAD QUE SE APLIQUE, YA SEA EN CONTRATO, RESPONSABILIDAD OBJETIVA O AGRAVIO (INCLUIDA LA NEGLIGENCIA U OTRO TIPO), QUE SURJAN DE ALGÚN MODO DEL USO DE ESTE SOFTWARE, INCLUSO SI HUBIEREN SIDO ADVERTIDOS DE LA POSIBILIDAD DE TALES DAÑOS.

NetApp se reserva el derecho de modificar cualquiera de los productos aquí descritos en cualquier momento y sin aviso previo. NetApp no asume ningún tipo de responsabilidad que surja del uso de los productos aquí descritos, excepto aquello expresamente acordado por escrito por parte de NetApp. El uso o adquisición de este producto no lleva implícita ninguna licencia con derechos de patente, de marcas comerciales o cualquier otro derecho de propiedad intelectual de NetApp.

Es posible que el producto que se describe en este manual esté protegido por una o más patentes de EE. UU., patentes extranjeras o solicitudes pendientes.

LEYENDA DE DERECHOS LIMITADOS: el uso, la copia o la divulgación por parte del gobierno están sujetos a las restricciones establecidas en el subpárrafo (b)(3) de los derechos de datos técnicos y productos no comerciales de DFARS 252.227-7013 (FEB de 2014) y FAR 52.227-19 (DIC de 2007).

Los datos aquí contenidos pertenecen a un producto comercial o servicio comercial (como se define en FAR 2.101) y son propiedad de NetApp, Inc. Todos los datos técnicos y el software informático de NetApp que se proporcionan en este Acuerdo tienen una naturaleza comercial y se han desarrollado exclusivamente con fondos privados. El Gobierno de EE. UU. tiene una licencia limitada, irrevocable, no exclusiva, no transferible, no sublicenciable y de alcance mundial para utilizar los Datos en relación con el contrato del Gobierno de los Estados Unidos bajo el cual se proporcionaron los Datos. Excepto que aquí se disponga lo contrario, los Datos no se pueden utilizar, desvelar, reproducir, modificar, interpretar o mostrar sin la previa aprobación por escrito de NetApp, Inc. Los derechos de licencia del Gobierno de los Estados Unidos de América y su Departamento de Defensa se limitan a los derechos identificados en la cláusula 252.227-7015(b) de la sección DFARS (FEB de 2014).

### **Información de la marca comercial**

NETAPP, el logotipo de NETAPP y las marcas que constan en <http://www.netapp.com/TM>son marcas comerciales de NetApp, Inc. El resto de nombres de empresa y de producto pueden ser marcas comerciales de sus respectivos propietarios.